## **Краткая инструкция по эксплуатации DP23-AOU/DP28-AOU. <Съемка изображений>**

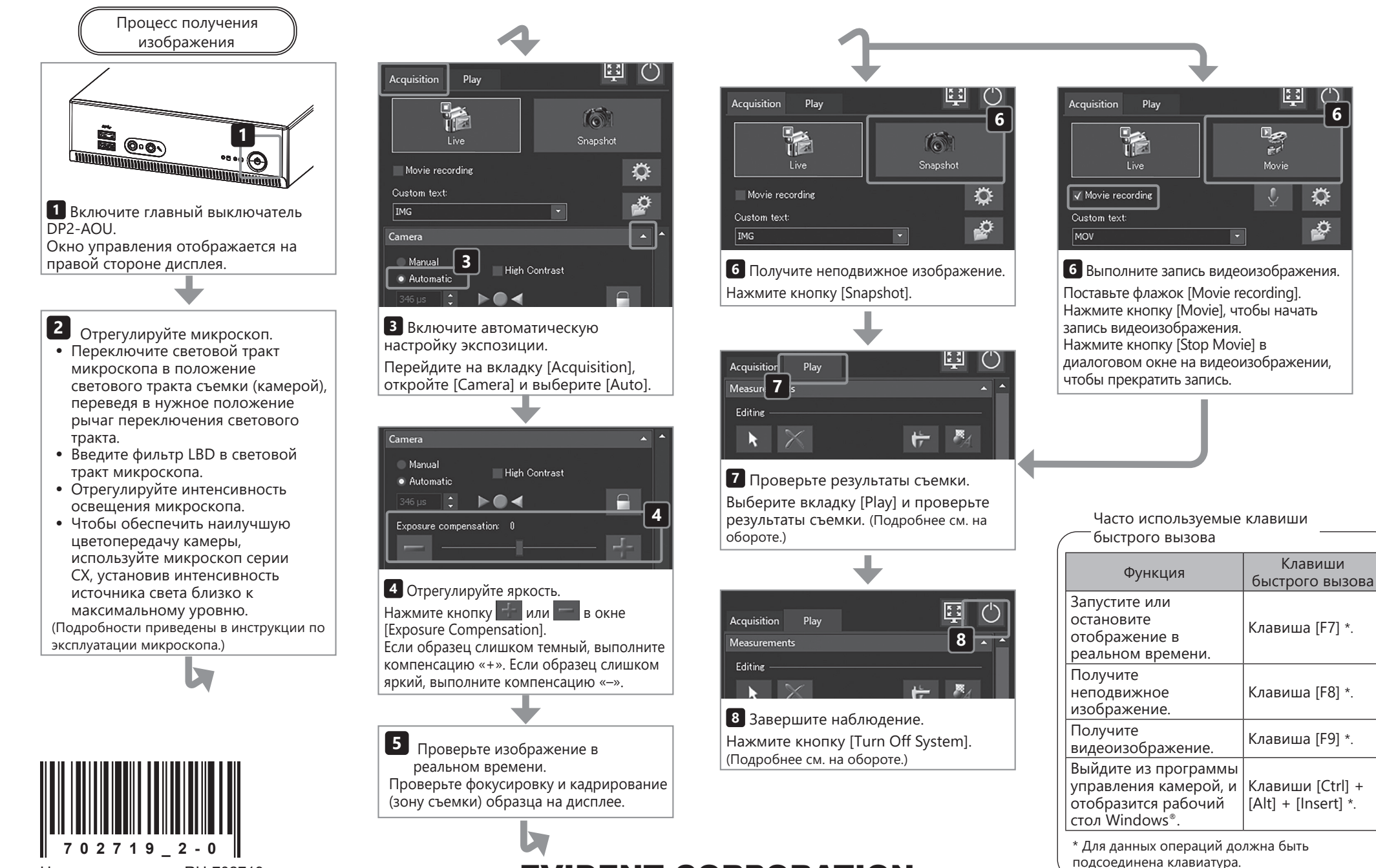

## EVIDENT CORPORATION

Номер по каталогу: RU-702719

## **Краткая инструкция по эксплуатации DP23-AOU/DP28-AOU. <Воспроизведение>**

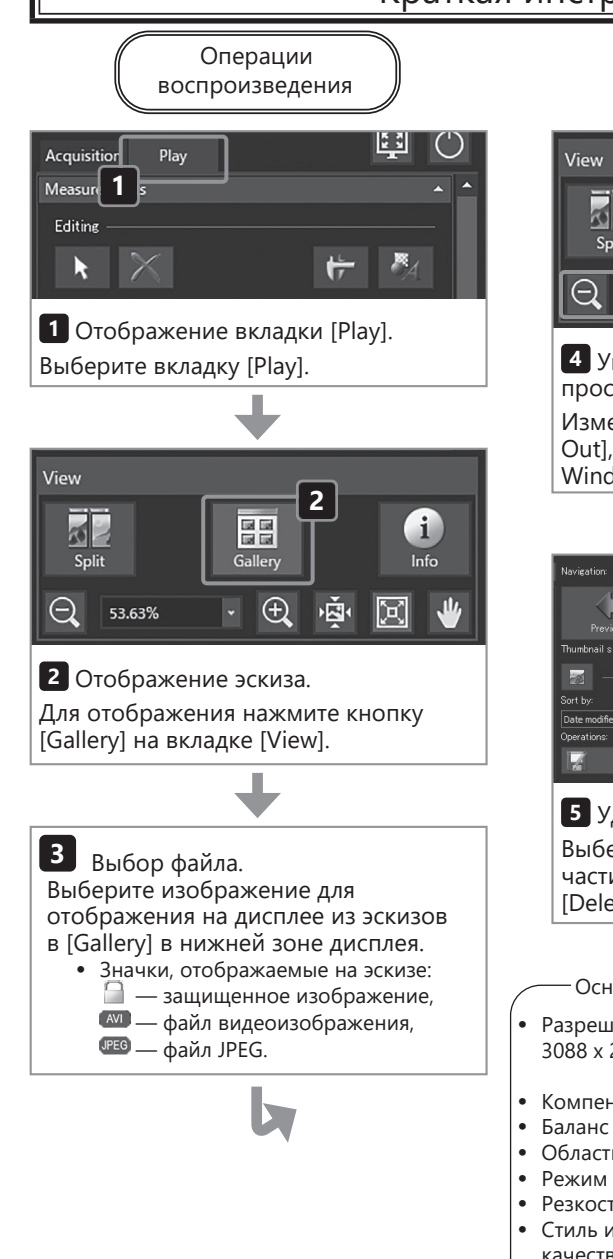

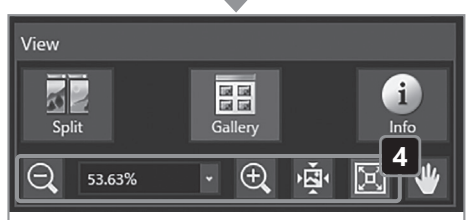

**4 Увеличение или уменьшение при просмотре изображения.**

**Изменяйте масштаб кнопками [Zoom Out], [Zoom In], [Actual Pixels] или [Fit to Window].**

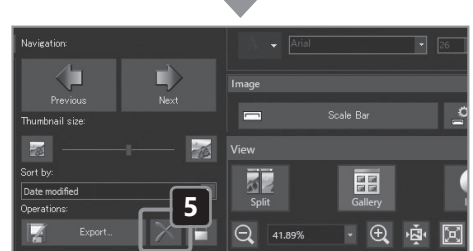

**5 Удаление файла. Выберите эскиз в [Gallery] в нижней части дисплея и нажмите кнопку [Delete].**

**Основные заводские настройки**

- · **Разрешение неподвижного изображения: 3088 x 2076 (DP23-CU) 4104 x 2174 (DP28-CU)**
- · **Компенсация экспозиции: ±0**
- · **Баланс белого: автоматический**
- · **Область измерений: все изображение**
- · **Режим экспозиции: автоматический**
- · **Резкость: 5**
- · **Стиль изображения: цветное высокого качества**
- **(Подробности см. в инструкции по**
- **эксплуатации DP23-AOU или DP28-AOU)**

EVIDENT CORPORATION

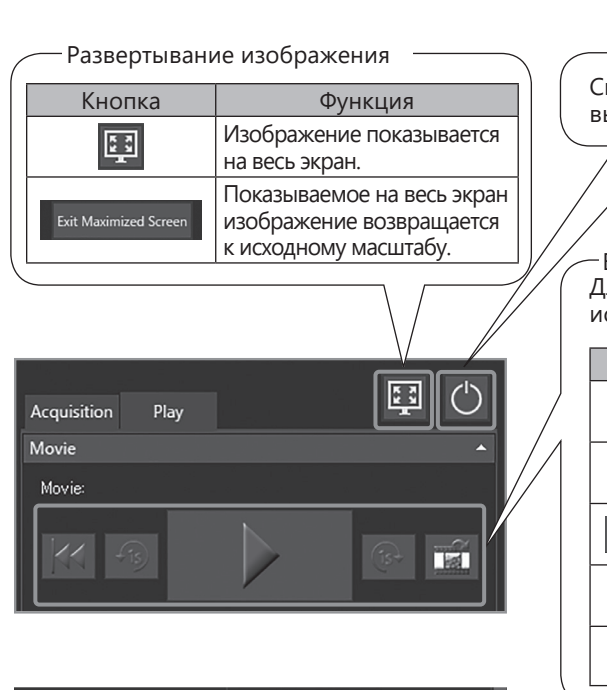

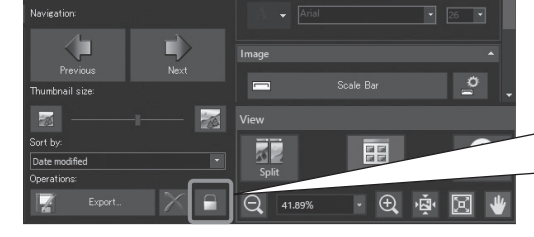

**Часто используемые клавиши** 

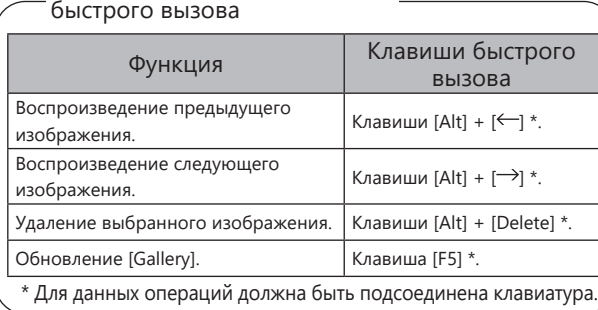

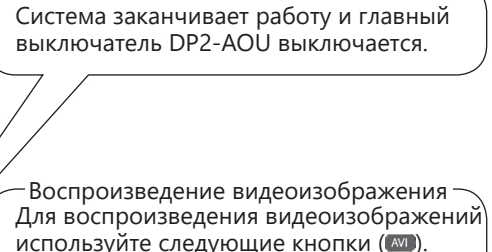

**Выход из системы**

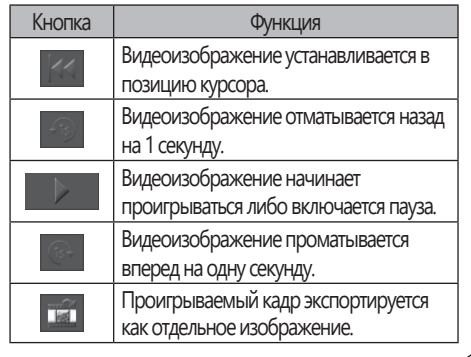

**Защита (запрет на удаление) При выборе любого изображения вы можете нажать эту кнопку и защитить его (запретить удаление). Чтобы снять запрет, нажмите эту кнопку еще раз.**

## **ВНИМАНИЕ**

**Защищенное изображение нельзя удалить ( ). (Отмените запрет перед удалением изображения.)**